# **GPIO on Fujitsu mainboards**

Copyright © 2014 Fujitsu

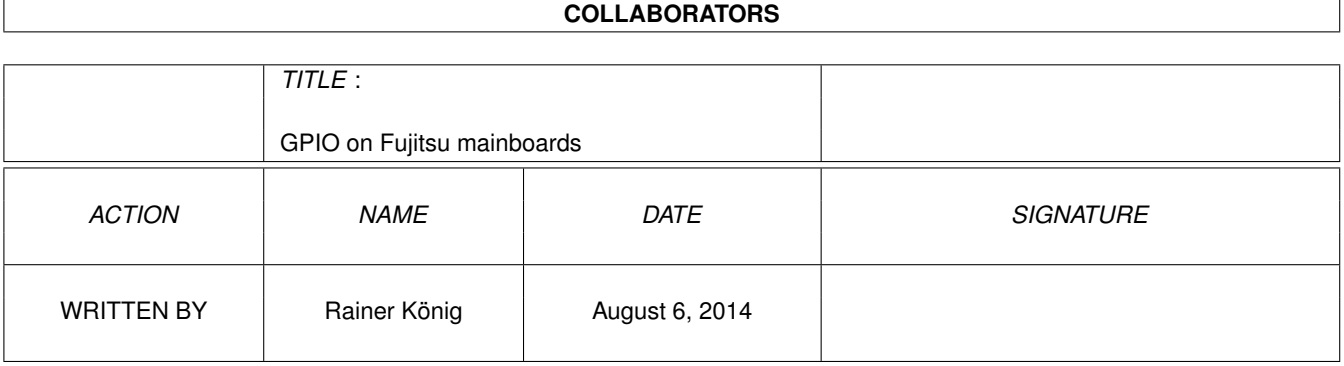

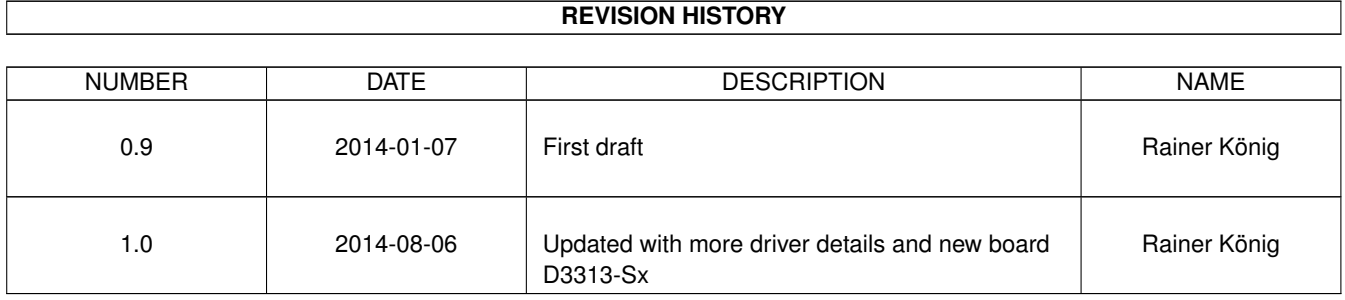

## **Contents**

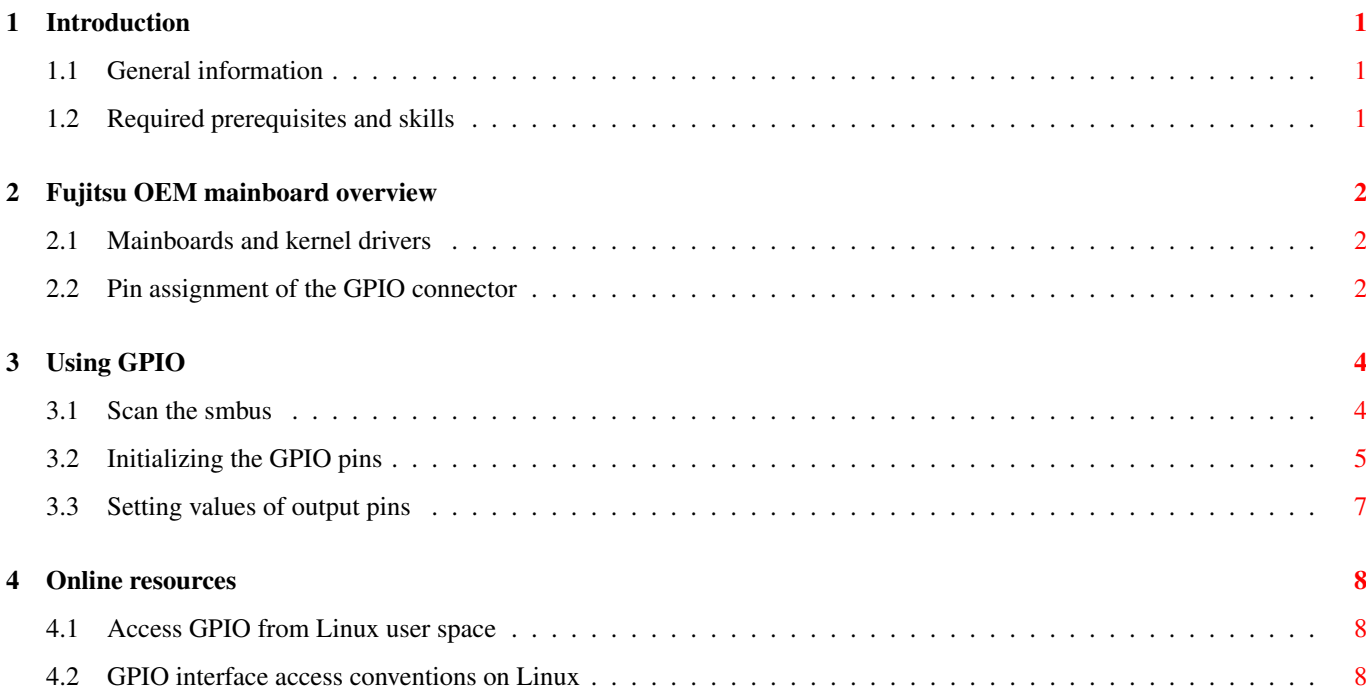

# **List of Tables**

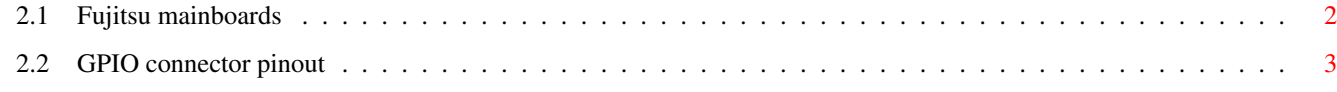

Abstract

This document explains how to use the General Purpose I/O features of current Fujitsu mainboards with various Linux distributions.

# <span id="page-6-0"></span>**Introduction**

### <span id="page-6-1"></span>**1.1 General information**

Fujitsu industrial mainboards provide GPIO connector with 8 pins that can be programmed as input or output pins and that can be controlled by the PCA953x kernel module.

The kernel module should be shipped with all Linux distributions that have a kernel version  $\geq = 3.1.x$ .

This HowTo describes the steps to setup the GPIO interface and how to use it.

### <span id="page-6-2"></span>**1.2 Required prerequisites and skills**

To do the configuration steps described in this document you need *root access* for your Linux operating system.

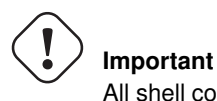

All shell commands must be executed with root privileges.

If your distribution kernel does not provide the required device driver module then you need to compile it by yourself. Therefore you need to know how to compile kernel modules for your distribution kernel. This also requires that your system has the complete toolchain for building kernel modules installed.

You need to know how to locate and install packages for your Linux distribution.

## <span id="page-7-0"></span>**Fujitsu OEM mainboard overview**

#### <span id="page-7-1"></span>**2.1 Mainboards and kernel drivers**

This table shows you which mainboards you can use for GPIO and what kernel-driver is needed to access the SM-Bus interface on those mainboards.

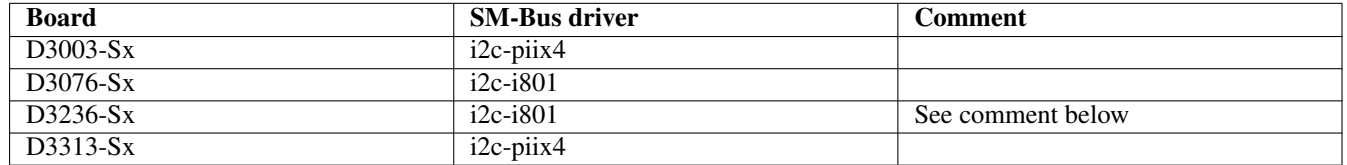

Table 2.1: Fujitsu mainboards

<span id="page-7-3"></span>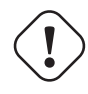

#### **Important**

On the D3236-Sx board you need to apply the kernel boot parameter  $a$ cpi\_enforce\_resources=lax to avoid problems. If you forget this parameter you won't be able to scan the SM-Bus later.

### <span id="page-7-2"></span>**2.2 Pin assignment of the GPIO connector**

The following graphics shows the GPIO pinout.

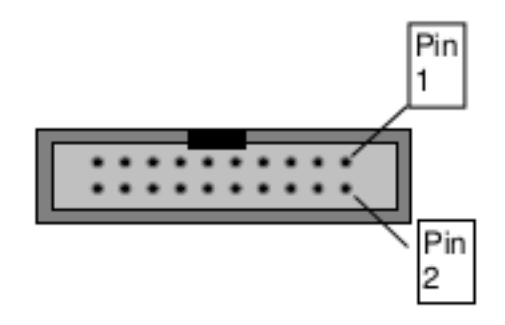

Pinout of the GPIO connector The pin assignement of the GPIO connector is defined in the following table.

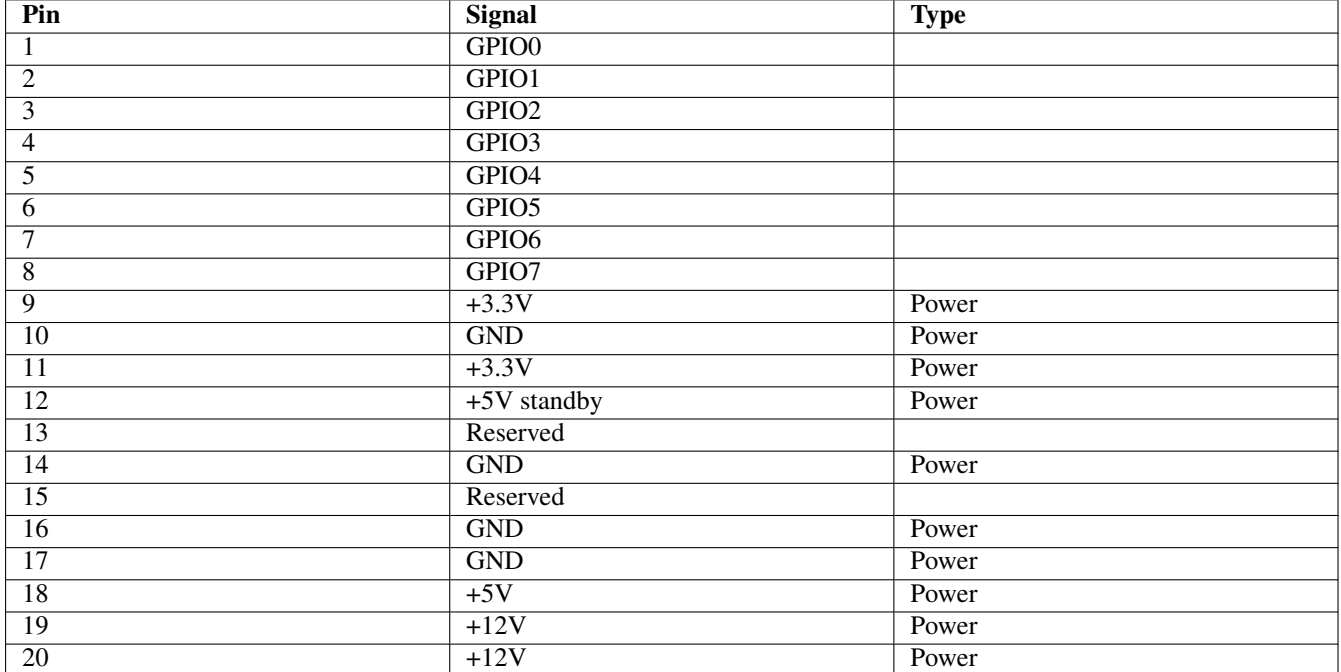

<span id="page-8-0"></span>Table 2.2: GPIO connector pinout

# <span id="page-9-0"></span>**Using GPIO**

#### <span id="page-9-1"></span>**3.1 Scan the smbus**

First check if the needed kernel driver from the mainboard table is loaded.

```
# lsmod | grep i2c
1 i2c_i801 22444 0
2 i2c_algo_bit 13413 2 igb,i915
```
You should find the driver listed in the mainboard table on the output of the **lsmod** command. In the example above you see the module listed on line 1.

### **Important**

The next important step is to load the i2c-dev driver. This driver is needed to probe the  $l^2C$  bus.

```
# modprobe i2c-dev
```
Now you need to locate the smbus.

```
# i2cdetect -l
```
i2cdetect will show a list of all available I2C buses.

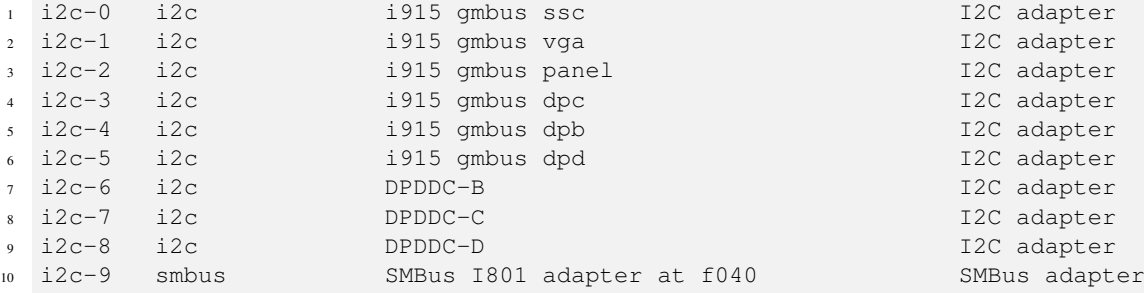

In the example above the smbus is located on the  $I<sup>2</sup>C$  bus number 9 (shown in line 10).

Now you need to scan the smbus. Use the bus nubmer found above (in our example its 9) as a parameter to i2cdetect.

# i2cdetect 9

i2cdetect will ask for confirmation (answer "Y" here) and then produce some output like this:

 WARNING! This program can confuse your I2C bus, cause data loss and worse! I will probe file /dev/i2c-9. I will probe address range 0x00-0x7f. Continue? [Y/n] y 0 1 2 3 4 5 6 7 8 9 a b c d e f 00: 00 -- -- -- -- -- -- -- 08 -- -- -- -- -- -- 10: -- -- -- -- -- -- -- -- -- -- -- -- -- -- -- --  $8 \quad 20: - - - - - - - - - - - - - - - - - - - - - - - - - - -$  30: -- 31 -- 33 -- -- -- -- -- -- -- -- 3c -- 3e -- $10 \quad 40: \quad -- \quad -- \quad -- \quad -- \quad 44 \quad -- \quad -- \quad -- \quad - 11 \quad 50: -51 -53 - - - - - - - - - - - - - - - - - - - - - -$  60: 60 61 -- -- -- -- -- -- -- -- -- -- -- -- -- -- 70: -- -- -- 73 -- -- -- -- -- -- -- -- -- -- -- --

The GPIO controller should be located on bus address  $0 \times 3C$ , we have an entry on this address so now we need to check what is there.

# i2cdump 9 0x3c

The bus number (in our example 9) and the bus address  $0 \times 3c$  are provided as paramters to the **i2cdump** command. The output should look like this:

```
1 No size specified (using byte-data access)
2 WARNING! This program can confuse your I2C bus, cause data loss and worse!
  I will probe file /dev/i2c-9, address 0x3c, mode byte
  Continue? [Y/n] y
5 0 1 2 3 4 5 6 7 8 9 a b c d e f 0123456789abcdef
6 00: ff ff 00 ff XX XX XX XX XX XX XX XX XX XX XX XX ....XXXXXXXXXXXX
  7 10: XX XX XX XX XX XX XX XX XX XX XX XX XX XX XX XX XXXXXXXXXXXXXXXX
8 20: XX XX XX XX XX XX XX XX XX XX XX XX XX XX XX XX XXXXXXXXXXXXXXXX
  9 30: XX XX XX XX XX XX XX XX XX XX XX XX XX XX XX XX XXXXXXXXXXXXXXXX
10 40: XX XX XX XX XX XX XX XX XX XX XX XX XX XX XX XX XXXXXXXXXXXXXXXX
11 50: XX XX XX XX XX XX XX XX XX XX XX XX XX XX XX XX XXXXXXXXXXXXXXXX
12 60: XX XX XX XX XX XX XX XX XX XX XX XX XX XX XX XX XXXXXXXXXXXXXXXX
13 70: XX XX XX XX XX XX XX XX XX XX XX XX XX XX XX XX XXXXXXXXXXXXXXXX
14 80: XX XX XX XX XX XX XX XX XX XX XX XX XX XX XX XX XXXXXXXXXXXXXXXX
15 90: XX XX XX XX XX XX XX XX XX XX XX XX XX XX XX XX XXXXXXXXXXXXXXXX
16 a0: XX XX XX XX XX XX XX XX XX XX XX XX XX XX XX XX XXXXXXXXXXXXXXXX
17 b0: XX XX XX XX XX XX XX XX XX XX XX XX XX XX XX XX XXXXXXXXXXXXXXXX
18 c0: XX XX XX XX XX XX XX XX XX XX XX XX XX XX XX XX XXXXXXXXXXXXXXXX
19 d0: XX XX XX XX XX XX XX XX XX XX XX XX XX XX XX XX XXXXXXXXXXXXXXXX
20 e0: XX XX XX XX XX XX XX XX XX XX XX XX XX XX XX XX XXXXXXXXXXXXXXXX
21 f0: XX XX XX XX XX XX XX XX XX XX XX XX XX XX XX XX XXXXXXXXXXXXXXXX
```
The addresses  $0 \times 00$  to  $0 \times 03$  (the first four bytes) contain the registers and default values of the PCA9554 chip.

#### <span id="page-10-0"></span>**3.2 Initializing the GPIO pins**

Now you need to load and initialize the GPIO driver for the PCA9554.

# modprobe gpio-pca953x

If you get an error when executing this command this means, that your distribution kernel doesn't provide a compiled module for the GPIO driver. In that case you have to build your own kernel and set the kernel configuration parameter "CON-FIG\_GPIO\_PCA953x=m". This needs to be done e.g. for Fedora 20, other distributions (e.g. openSUSE 12.3) have that module already compiled into the kernel. You can also check if there is a module named "pca953x.ko" which appears to be the name for the driver used in older kernels.

Once the kernel driver is successfully loaded you need to configure the GPIO device with the following command.

**Important**

# echo pca9554 0x3c > /sys/bus/i2c/devices/i2c-9/new\_device

```
When this command was successful a new directory /sys/class/qpio should exist. Lets have a look what we find there:
1 # cd /sys/class/gpio/
2 + 1s - 13 total 0
4 --w------- 1 root root 4096 Jan 7 11:02 export
5 lrwxrwxrwx 1 root root 0 Jan 7 10:46 gpiochip248 -> ../../devices/pci0000:00/0000:00:1f ←-
     .3/i2c-9/9-003c/gpio/gpiochip248
6 --w------- 1 root root 4096 Jan 7 11:11 unexport
```
There are 2 files (export and unexport) and a directory named gpiochip248. Lets inspect that directory:

In the example above we used the bus number 9 to construct the directory name  $i2c-9$ .

```
1 # ls -l gpiochip248
2 total 0
3 -r--r--r-- 1 root root 4096 Jan 7 10:46 base
4 lrwxrwxrwx 1 root root 0 Jan 7 10:46 device -> ../../../9-003c
  -r-r-r-1 root root 4096 Jan 7 10:46 label
  -r-r-r-1 root root 4096 Jan 7 10:46 ngpio
 7 drwxr-xr-x 2 root root 0 Jan 7 10:46 power
 1rwxrwxrwx 1 root root 0 Jan 7 10:46 subsystem -> ../../../../../../../class/gpio
  -rw-r--r--1 root root 4096 Jan 7 10:45 uevent
```
The file base contains the base number of the first GPIO that can be used. In our example this is 248:

```
1 # cat gpiochip248/base
2 248
```
The file ngpio contains the number of usable GPIO pins. In our example this is 8:

```
1 # cat gpiochip248/ngpio
2 8
```
The file label contains the string "pca9554" which we provided in the echo above.

```
# cat gpiochip248/label
pca9554
```
At this point we know that the GPIO pins will be numbered from 248 to 255 (base + (ngpio-1). So GPIO pin 0 will have th number 248 in our driver setup and GPIO pin 7 will have the number 255.

Now we have to enable all the connector pins you want to use. So, if we want to use the pin 0 as an output pin you need to submit the following commands:

```
1 # cd /sys/class/gpio/
2 # echo 248 > export
```
The command in line 2 creates a new directory gpio248 which contains the files we need to setup.

```
1 + 1s - 12 total 0
  --w------- 1 root root 4096 Jan 7 11:32 export
```

```
4 lrwxrwxrwx 1 root root 0 Jan 7 11:32 gpio248 -> ../../devices/pci0000:00/0000:00:1f.3/ ←-
     i2c-9/9-003c/gpio/gpio248
5 lrwxrwxrwx 1 root root 0 Jan 7 10:46 gpiochip248 -> ../../devices/pci0000:00/0000:00:1f ←-
     .3/i2c-9/9-003c/gpio/gpiochip248
6 --w------- 1 root root 4096 Jan 7 11:11 unexport
7
8 # 1s -1 gpio248/
9 total 010 -rw-r--r-- 1 root root 4096 Jan 7 11:32 active_low
11 lrwxrwxrwx 1 root root 0 Jan 7 11:32 device -> ../../../9-003c
12 -rw-r--r-- 1 root root 4096 Jan 7 11:32 direction
13 drwxr-xr-x 2 root root 0 Jan 7 11:32 power
14 lrwxrwxrwx 1 root root 0 Jan 7 11:32 subsystem \rightarrow ../../../../../../../class/qpio
15 -rw-r--r-- 1 root root 4096 Jan 7 11:32 uevent
16 -rw-r--r-- 1 root root 4096 Jan 7 11:32 value
```
Now we need to define that pin as an output pin:

# echo out > gpio248/direction

The file direction defines if the pin is used as an output  $("out")$  or an input  $("in")$ .

You can use the same initialization scheme for all other GPIO pins. Just echo the number (range 248..255) to the file export and a new directory for this GPIO will be created. If you want to erase the configuration of a pin echo its number to the file unexport.

### <span id="page-12-0"></span>**3.3 Setting values of output pins**

If you have defined one GPIO pin as output you can set its value to  $0$  or 1 by writing the value to the value file of the according directory:

```
# cd /sys/class/gpio/
# echo 0 > gpio248/active_low
# echo 1 > gpio248/value
```
The file active\_low defines if the pin on the connector will be "high" or "low" if the file value contains a 1. In the example above the pin will be "high", if you set active\_low to 1 then the result will be "low". The default setting for active\_low is 0.

# <span id="page-13-0"></span>**Online resources**

### <span id="page-13-1"></span>**4.1 Access GPIO from Linux user space**

<http://falsinsoft.blogspot.de/2012/11/access-gpio-from-linux-user-space.html>

### <span id="page-13-2"></span>**4.2 GPIO interface access conventions on Linux**

<http://www.michaelhleonard.com/gpio-interface-access-conventions-on-linux/>